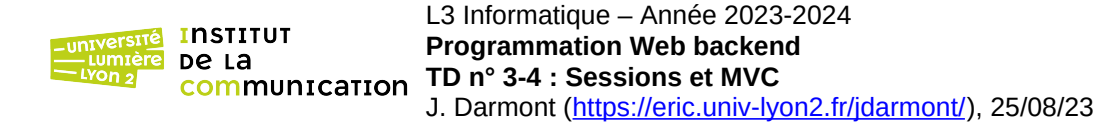

Dans ce TD, nous allons transférer des données (login et mot de passe) en bouclant sur le même script PHP. Il s'agit de vérifier la validité des identifiants à leur saisie (une fois), de les stocker dans des variables de session, puis de les revérifier à chaque itération sans nouvelle saisie.

Page web exemple : https://eric.univ-lyon2.fr/jdarmont/docs/web/td34controleur.php

# **I. Gabarit d'affichage de résultat et de boucle**

- 1 Sur la base du squelette HTML déjà employé aux TD n° 1 et  $2^1$ , créer un fichier td34vue-msg.tpl.html contenant dans le corps de la page :
	- un paragraphe contenant un champ [onshow.message] ;
	- un paragraphe contenant un lien hypertexte dont la cible est le champ [onshow.cible] et le libellé « Retour ».

# **II. Classe pour la gestion de login/mot de passe**

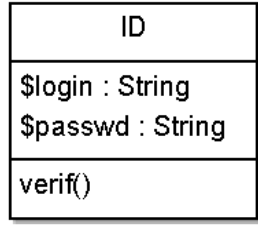

- 2 Créer un fichier td34modele.class.php. Y placer les balises PHP, puis définir une classe ID contenant deux attributs privés \$login et \$passwd initialisés à une valeur au choix, ainsi qu'une méthode publique verif(\$param\_login, \$param\_passwd) permettant de vérifier que les attributs \$this->login et \$this->passwd de la classe ID sont tous deux égaux aux paramètres \$param\_login et \$param\_passwd, respectivement. La méthode verif() renvoie 1 si le login *et* le mot de passe sont conformes, 0 sinon.
- 3 Créer un fichier td34controleur.php, y placer les balises PHP et inclure les fichiers tbs\_class.php et td34modele.class.php. Créer un un objet \$tbs de classe clsTinyButStrong et un objet \$id de classe ID.
- 4 Toujours dans td34controleur,php, affecter à la cible du gabarit td34vue-msg.tpl.html la valeur \$ SERVER["PHP\_SELF"]<sup>2</sup>. Ensuite, appeler la méthode verif() pour \$id. Si le résultat est 1, affecter au message du gabarit « Identifiants corrects », sinon « Login ou mot de passe incorrect ». Afficher le gabarit td34vue-msg.tpl.html.
- 5 Tester en passant les bons paramètres à verif(), puis en indiquant successivement un login et/ou un mot de passe erroné.

# **III. Gabarit/formulaire de saisie de login/mot de passe**

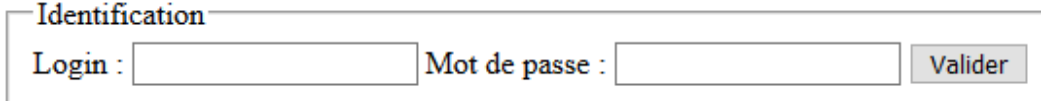

6 Nous allons maintenant remplacer l'initialisation du login et du mot de passe « en dur » par un formulaire de saisie. Créer un fichier gabarit nommé td34vue-form.tpl.html sur la base du squelette  $HTML<sup>1</sup>$ . Créer dans le corps de la page un formulaire selon les spécifications suivantes.

<sup>1</sup> https://eric.univ-lyon2.fr/jdarmont/docs/web/squelette.html

<sup>2</sup> Cette variable système retourne l'URL relative de la page courante, ici td34controleur.php. Après chaque action, nous allons donc « boucler » sur td34controleur.php. C'est une pratique courante qui minimise le nombre de fichiers PHP.

- La cible du formulaire (attribut action) est [onshow.cible].
- La méthode de transmission des données est « post ».
- Tous les champs du formulaire sont regroupés dans un *fieldset* de légende « Identification ».
- Chaque champ doit faire l'objet d'une description *label* (accessibilité).
- La liste des champs est indiquée ci-dessous.

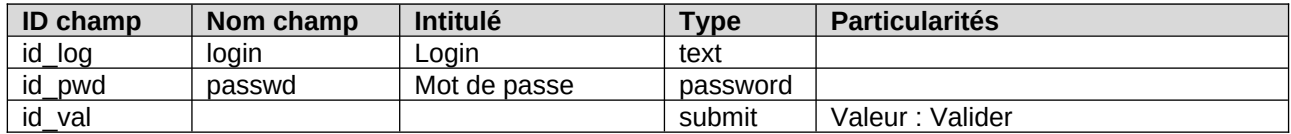

# **IV. Mise en œuvre d'une session**

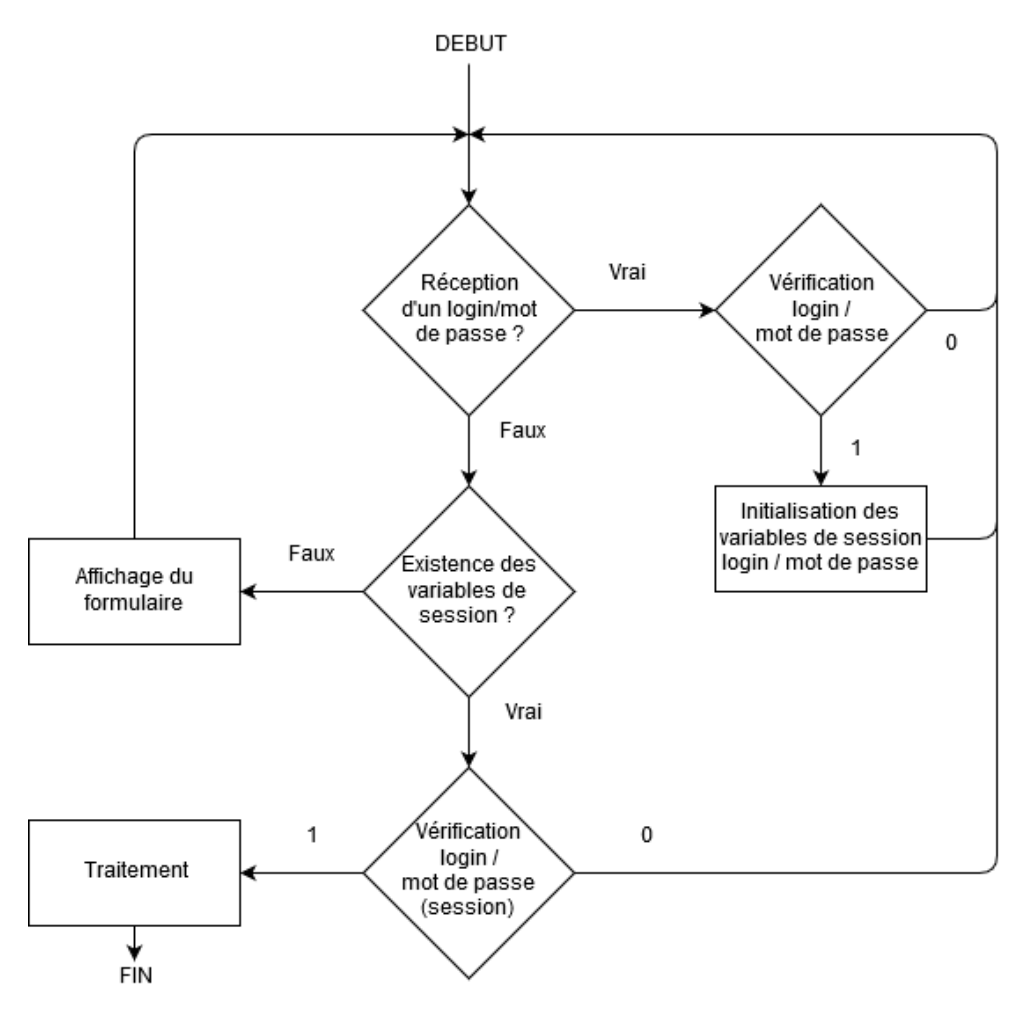

- 7 Dans td34controleur.php, démarrer une session (T81) en tout début de fichier. Après la ligne \$cible = \$\_SERVER["PHP\_SELF"], commenter le code correspondant à la partie II.
- 8 Après la création de l'objet \$id et l'initialisation de la variable \$cible, si un login a été transmis depuis le formulaire (tester l'existence de \$\_POST["login"] à l'aide de la fonction isset() ; il est inutile de faire de même pour le mot de passe car il est transmis en même temps que le login), copier/coller la vérification des identifiants écrite dans la partie II en remplaçant le login et le mot de passe « en dur » par \$\_POST["login"] et \$\_POST["passwd"], respectivement. Dans le cas où la vérification est positive (= 1), initialiser les variables de session \$\_SESSION["login"] et \$\_SESSION["passwd"] (T82) à \$\_POST["login"] et \$\_POST["passwd"], respectivement, puis affecter à \$message la valeur « Identifiants corrects ». Sinon, affecter à \$message la valeur « Login ou mot de passe incorrect ». Que la vérification soit positive ou négative, afficher le gabarit td34vue-msg.tpl.html (affichage des messages).
- 9 Sinon, si les variables de session n'existent pas (tester la non-existence de \$\_SESSION["login"] est suffisant), afficher le gabarit td34vue-form.tpl.html (formulaire défini en partie III).
- 10 Sinon, effectuer la vérification des identifiants, cette fois-ci avec les paramètres \$\_SESSION["login"] et \$\_SESSION["passwd"] qui ont été sauvegardés dans la session. Dans le cas où la vérification est positive (= 1), affecter à \$message la valeur « Session OK ». Que la vérification soit positive ou négative, afficher le gabarit td34vue-msg.tpl.html (affichage des messages).
- 11 Tester enfin ! Il est normal que le traitement boucle sur le message « Session OK ». Pourquoi ?
- 12 Pour éviter cette boucle infinie, ajouter la commande session destroy(); (T81) quand la vérification est positive**.**

# **V. Poussons le bouchon la session !**

Jusqu'à maintenant, la session était détruite automatiquement. Nous allons prolonger le traitement dans la session avant de l'interrompre. Pour cela, nous allons paramétrer l'URL courante et utiliser ces paramètres grâce à le pseudo-tableau associatif \$\_GET[ ] (T75).

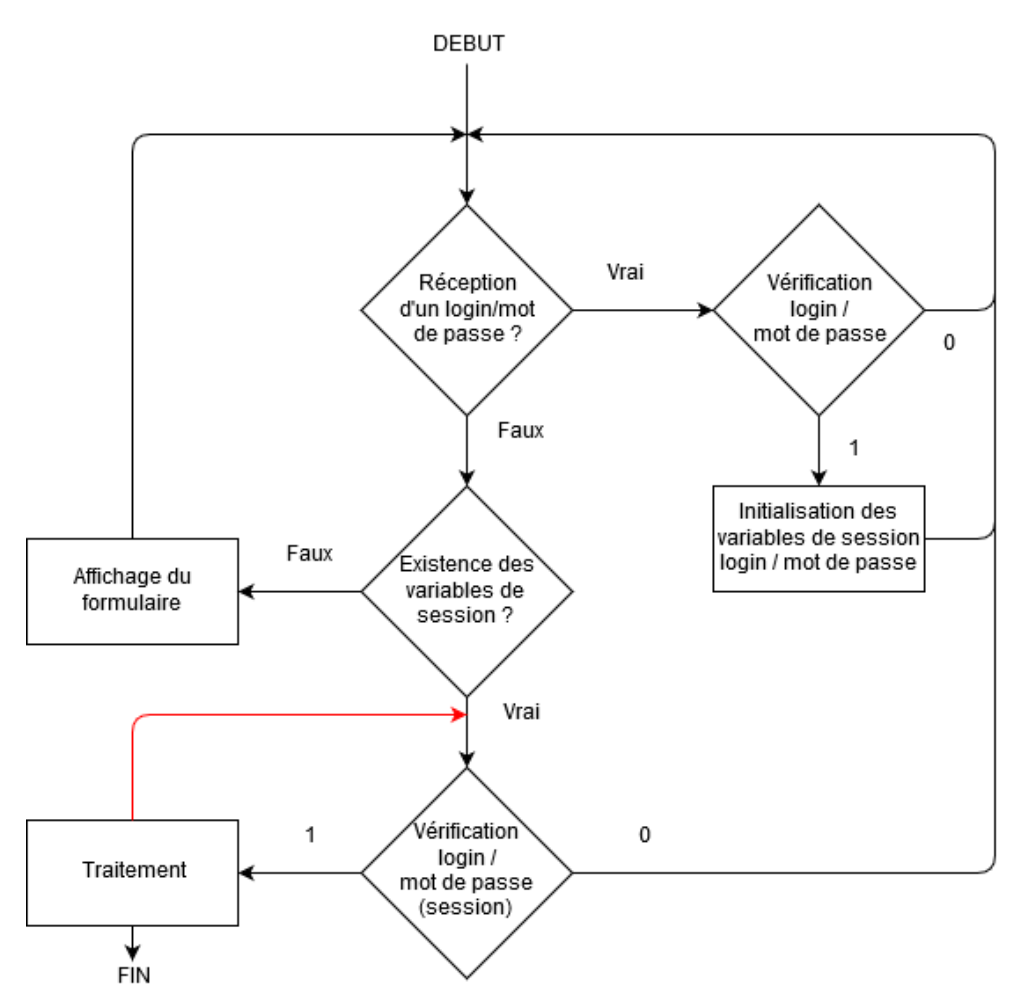

- 13 Dans bloc else du fichier td34controleur.php, commenter les lignes \$message = "Session OK"; et session\_destroy();.
- 14 À la suite, si la variable \$\_GET["action"] (action est un paramètre d'URL) n'est pas définie, réinitialiser la variable \$cible à la concaténation de \$\_SERVER["PHP\_SELF"] et de « ?action=suite », et la variable \$message à « On continue ! ». Afficher le gabarit td34vue-msg.tpl.html.
- 15 Sinon, en fonction de la valeur de \$ GET["action"] (utiliser l'instruction switch) :
	- 15.a cas « suite » : réinitialiser la variable \$cible à la concaténation de \$\_SERVER["PHP\_SELF"] et de « ?action=fin », et la variable \$message à « Il faut s'arrêter maintenant ». Afficher le gabarit td34vue-msg.tpl.html ;
	- 15.b cas « fin » : détruire la session. Réinitialiser la variable \$cible à \$\_SERVER["PHP\_SELF"] et la variable \$message à « Bye bye ».
- 16 Tester en regardant l'URL à chaque étape. Vérifier la validité du code HTML généré par PHP.